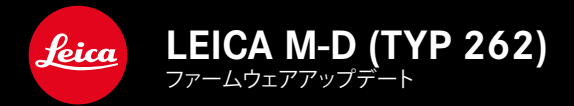

**ファームウェア 1.1.0.0**

**\_拡張機能:**レンズプロファイル

## **ファームウェアアップデート**

ライカは、製品の機能の向上や不具合の改善に継続的に取り組んでいます。 デジタルカメラでは多くの機能がファームウェアで制御されており、お買い 上げの後でも機能を追加したり不具合を改善したりすることが可能です。 本製品をユーザー登録された方には、最新ファームウェアのリリース情報 を随時お届けいたします。

最新のファームウェアをダウンロードして、本製品をアップデートしてくださ い。

**現在インストールされているファームウェアのバージョンを確認するには**

▸ メインメニューで**カメラ情報**を選択する。

• メニュー項目**カメラファームウェア**の隣に、バージョンが表示されます。 ファームウェアのアップデート情報、アップデートに伴う改善内容や追加機 能、およびカスタマー登録について詳しくは、ライカ カスタマーサイト (club.leica-camera.com)からご覧いただけます。

## **カメラのファームウェアをアップデートする**

- ▶ 最新のファームウェアをダウンロードする。
- ▶ メモリーカードに保存する。
- ▶ メモリーカードをカメラに挿入する。
- ▶ FNボタンを押したままカメラの雷源を入れる。
	- アップデートが自動的に開始します。
	- • 正常に完了すると、終了のメッセージが表示され自動的にカメラが再 起動します。

## **メモ**

- • アップデート中にカメラの電源を切らないでください。
- • バッテリー残量が十分でない場合は、警告メッセージがモニターに表示 されます。バッテリーを充電してからファームウェアをアップデートしてく ださい。

## **レンズプロファイル**

自動認識されるライカMレンズのリストが拡張されました。